# $PStill_{\text{PS/EPS/PDF/JPEG/TIFF to PDF converter and PDF transcoder}}$

Copyright Dipl.-Ing. Frank Siegert Stauferweg 35, 72555 Metzingen, Germany, eMail frank@wizards.de

THIS DOCUMENT IS PART OF THE PSTILL DISTRIBUTION AND MAY NOT BE DISTRIBUTED OR PUBLISHED WITHOUT PERMISSION OF THE AUTHOR.

Usage is restricted by the conditions as stated in the license agreement, see Appendix for copyright notice.

#### 1. Introduction

This document describes the installation and usage of the PStill/Win product. Its intended audience are users and system administrators. Parts of it, describing the usage of the command line version also apply to the other command line versions of PStill (available for Linux, Sun Solaris, HP UX, IBM AIX). Users only interested in the command line version may skip the parts about the Windows installation and continue at section 4, however the description of the options in 2.5 may be helpful to them as these correspond to the command line options.

#### 1.1 What is PStill

PStill is a EPS/PostScript to PDF file converter. It works by reading and interpreting PDF, PostScript or EPS (or TIFF/JPEG/BMP) files and write PDF, PDF/X, PDF/A (or EPS/PS) as output. During this conversion PStill does normalize the jobs, creating a more simpler and reliable version that still shows the same content. It can also apply changes to the content, apply stamps, change colorspaces, flatten transparency, convert text to outlines, and much more. PStill also can combine files — also as mix of all supported input formats.

#### 2.1 Installation of PStill for Windows (PStill/Win)

The PStill version for MS Windows is distributed as installer application. You need at least Windows XP, while Vista, Windows 7 (32 and 64 bit) and Windows 8 are supported. PStill works best the more memory it can get, 1 GB is recommended, >2GB GB is the optimum.

You can start the installation process by double clicking on the installer icon. The installation process will create a directory on your hard disk containing all the program helper files and the program executable itself. You can specify the location of this directory during install.

As soon as you start the installer by double clicking its icon it will show you the programs licenses agreement, please read it. By continuing the installation you accept your consent with the conditions and rules of the agreement.

PStill can be placed on an USB stick or in a network environment and run from there. Just copy the GPStill folder to the new location.

**Note:** When you install a new release of PStill/Win over an old installation, the Installer will overwrite the files 'annots.sl' and 'fontsub.table' you might have edited. Please backup these files before installation if you have modified them.

Deinstallation is easy, just open up the 'System'->'Software' preferences of Windows and select "PStill PostScript to PDF converter (remove only)".

## 2.2 Using PStill the first time

When installation has finished PStill should be available on your desktop and the Windows start menu. Please locate the program icon, it should look like this:

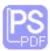

the GUI version of PStill ("GPStill.exe") is started by double clicking on the program icon.

When you start the first time PStill will display a dialog tell you that it is initialising the base font set. This process will be done only once and take a few seconds.

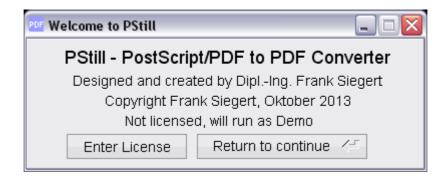

As soon as PStill displays its 'Welcome' window it is ready for use and setup:

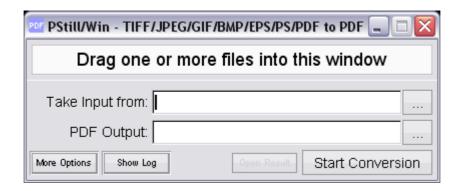

#### 2.3 Licensing PStill

PStill may ask you now for a license code. It is "Shareware" - that means you can tryout the program but if you want to use it you need to purchase a license code to activate it.

If you have already a license code please choose 'Enter License' and enter your license code in the licensing dialog. The code should look similar to this sample:

where the first string is a unique identifer of your installation. Please note that the key is case sensitive on input, so be sure to enter it exactly as provided in the registration information you have received from Dipl.-Ing. Frank Siegert or one of his code distributors.

To get a license code or program update please visit the PStill web page:

#### http://www.pstill.com

or open the PDF document 'registration.pdf' which is located in the PStill folder (in the subfolder *docs*). It will explain the registration process by letter. Online ordering by credit card is possible by following the link on the PStill web page.

With your license fee you are directly funding future development of PStill.

## 2.4 Sample session - Conversion of a PostScript file to PDF

To continue with your evaluation click on 'Return to continue', type your 'Return' key. A licensed version of PStill does show the Welcome window only a very short time and you will see the main window almost instantly.

PStills main dialog will now appear. This is the window you will interact with to convert files to PDF, change settings, view the log, etc.

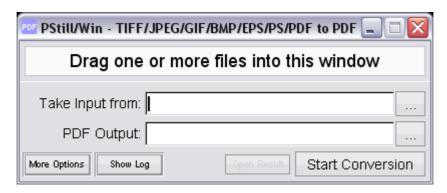

If you have installed PStill using method 1. - that means you choose to have PStill create the base font set, widths and metrics from the system fonts - you are now ready to convert.

Locate a PostScript, EPS, TIFF, JPEG or PDF file using the Windows Browser or Windows Explorer and drag&drop it on this window. You can the supplied *testfile.ps* for your first tests, you can find it in the PStill folder - that is where you just had told the installer to place the program file, by default (on XP): c:\Program Files\GPStill.

Your PStill window should now look like this:

| PDF PStill/Win - TIFF/JPEG/GIF/BMP/EPS/PS/PDF to PDF 🔲 🗆 🔯 |         |  |  |  |
|------------------------------------------------------------|---------|--|--|--|
| Ready to convert - click 'Start Conversion'                |         |  |  |  |
| Take Input from: C:\test\out2\PStillTest.ps                |         |  |  |  |
| PDF Output: C:\test\out2\PStillTest.pdf                    |         |  |  |  |
| More Options Show Log Open Result Start Cor                | version |  |  |  |

**Hint:** You may to drag&drop onto the window area, but not on the text fields. Otherwise only the text field content is affected. Use e.g. the status field 'PStill is ready - ...' as a drop target.

Now click on 'Start Conversion' to let PStill begin its works with the current settings. PStill should start to interpret the PostScript input file and then collect all objects it encounters in a PDF file.

Look into the folder where you dragged testfile.ps from - it should now contain a file testfile.pdf.

Double click on it should open your PDF viewer of choice (if installed, otherwise see the appendix for suitable PDF viewers and where to get them). Alternatively you can also click on the button "Open PDF" and show PStill the path to your PDF Viewer program, see the section explaining the *Reset PDF Viewer Button* below to get some insight how PStill starts a remote viewer. E.g. for Acrobat Reader just show GPStill where it is installed and locate the 'Acrord32.exe' program file.

If a font is not found you will see Courier instead - a message is printed in the log - and since Courier is a monospace'd font most likely your text flow in the PDF will look distorted! This will go away as soon as you provide PStill with the fonts you used to create the PostScript input file.

**Important Notice:** If you want to convert your own files right away be sure to setup the system printer driver first according to the needs of PStill. See Section 3.2 (page 16) of this document on how to setup.

#### 2.5 Conversion Options

Now on to the Options. By default PStill will use its default setting however you might want to change them. To open the option section click on the 'More Options' button, the PStill main window will expand to show the option page below the main controls.

**Hint:** Don't worry because there are so many options. There are ready made 'sets' of option for Office, Web and Prepress work. Just open 'More setup' and select the option set. This will set all options at once so you don't need to change the option dialogs. Using the 'sets' you can also store your own setup under a name and restore it later.

These are the options PStill will show you when installed the first time:

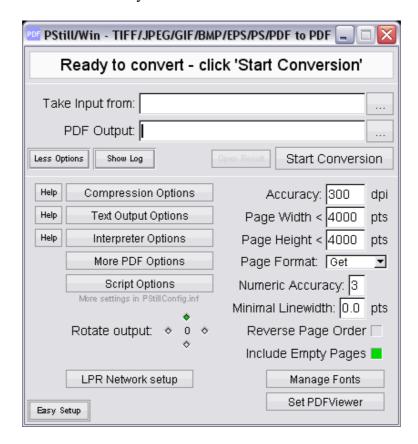

By modifying the options you can control how PStill will convert its input - how elements are taken over to the result, images are handled, how text is converted and what kind of special processing PStill does.

Users of GPStill do not need to worry about the command line options, these are only given for power users of the batchable command line version, they should also read section 4.

**Hint:** If you want to find out which options are needed for the command line version of PStill you can also use GPStill as its conversion log shows the 'options' as needed for the command line program after a conversion right at the top.

#### Compression Options

#### Write flate compressed PDF [default: on]

Command line options: -c, -c -c, -c -c and -c -c -c (the more -c the better the compression)

Will cause PStill to write compressed and binary PDFs. The used lossless compression method is compatible to the PDF specification 1.1 so you need at least Acrobat(R) Reader(TM) Version 3.0 to view these files. You will notice compression makes the PDF files much smaller so it is recommended you leave this option on.

PStill will use this compression for page contents (text and artwork), fonts and raster images. You will notice no visible difference to uncompressed PDFs as the compression method is lossless. Think of it as a kind of "ZIP" ed file (in fact the used method is similar to ZIP).

You can specify a compression level here, from 6 to 9. 7 is the default level and a tad faster while 9 gains a few bytes in output size.

## Write JPEG-compressed images [default: off]

Command line option: -J #, where # is the JPEG quality

Will cause PStill to write suitable images DCT (another term for 'JPEG') compressed in the output. Suitable images are gray and color raster images. This option has no effect on monochrome bitlevel images or mask. The used compression is "lossy", so the image may degrade in quality.

The quality setting allows to setup the compression level, where 0 means very small output but bad quality and 100 large output but best quality. Good values are 60 to 90.

Progressive JPEG are usually smaller than normal JPEGs but may not be supported for all Reader applications.

**Hint:** For some kind of graphics, e.g. screenshots of dialog windows in technical documentations JPEG is entirely unsuited and will cause large and ugly results (this is not a problem of PStill, but a general issue with using JPEG for artificial images, JPEG is best suited for real-world photographs, not for plain surfaces) you will get better results using only the 'flate' compression. PStill will usually find out if JPEG compression would give a good rate and turn on Flate otherwise automatically.

## Reduce resolution for raster images [default: off]

Command line option: -d placement dpi/gray dpi/mono dpi

While not strictly a form of "compression" it is placed in this dialog as it can be used to lower the output file size. By default PStill takes over raster images in their native (input) resolution, however using this option PStill can resample images to a lower DPI setting. This will cause smaller output size (E.g. for web publishing) but is not recommended for PDF generated for printing purposes. You can specify two values here. The first defines the output dpi for raster images (gray/color), the second for bit-level monochrome images and mask. If PStill encounters an image in the input that is higher in print density than the given values it will resample it in the output. If the image dpi is lower or equal however it will not change the image.

Default image presets define the default DPI in case an image file does not define it. The transparency flattener can also be set here to generate anti aliased output for better quality.

## Text Output Options

## **Include Fonts [default: on]**

Command line option: -i

Will cause PStill to include fonts that could not be handled by the Mutliple Master mechanism in the PDF documents. It is recommended to leave this option on. You should turn it off only to check problematic cases.

## **Include Fonts as subset [default: off]**

Command line option: -p

Will cause PStill to include only the needed glyph set for a font. This makes for smaller output but may be undesirable if you want to edit the PDF later.

## Include all Fonts [default: off or unselectable]

Command line option: -s

Will cause PStill to include all and every font in the PDF result. Usually this is not a good idea and may cause larger files without giving much advantage, however some PDF "high end" workflows needs this option to be turned on. This option may be unselectable if PStill has used the system fonts to create its base font set, only users who did provide their own fonts to PStill at installation can enable it.

## Regenerate not-extractable fonts [default: on]

Command line option: -W (for Mode 1), -W -W (for Mode 2)

Will cause PStill to regenerate problem fonts (that cannot be embedded in the PDF due to their nature. These are in most cases dynamic created fonts by certain application and driver versions. Such fonts may cause problems later so PStill flag them for non inclusion). It is recommended to leave this option on except if you encounter problems. Turning it off may cause PStill to emit outlines for such fonts which works all the time, but causes larger output – also screen display is not so good as with fonts. Mode 1 is the default and usually the most compatible.

#### Always convert text to graphics [default: off]

Command line option: -P

Will cause PStill to convert all text to graphics artwork. Depending on the contents of the input it may cause larger output files, however it will solve all problems with embedded fonts - there are no text or fonts in the PDF result anymore, only graphics. Do not enable it for office use, apart from the larger size of the PDFs they become unsearchable/unindexable also. When you create a PDF for placing in a publication (newspaper ad or similar) this option may help you to create PDF results that do look exactly as you want them, but distributed without giving out any fonts!

#### Prefer installed fonts to job fonts [default: on]

Command line option: -Q

Normally PStill will extract embedded fonts from the input and use these in the PDF result even if a font with the same name is available in its own font pool. If you enable this option PStill will however prefer fonts from the font pool to embedded fonts and use and include these in the PDF result.

## Write fonts complete encoded [default: on]

Command line option: -K

This is an important option if you want to postprocess ("edit") the PDF results. By default PStill defines a font encoding (a mapping which glyph can be found under which character value) in relation to an encoding known to PDF, normally the so-called "MacRomanEncoding". This is perfectly allowed by the PDF specification. However it seems that some postprocessing programs cannot handle this way of specifying an encoding for operations like 'insert pages' and 'edit text' (while displaying them fine). So if you plan to postprocess or "submit" the PDF turn this option on. It will cause slightly larger PDF results but enhances compatibility of the PDF result.

## Autoconvert dvips bitmap fonts [default: off]

Command line option: -D

This option causes PStill to replace all marked DVIPS (TeX) bitmap fonts inside an input PS job with Type 1 versions. For this purpose the Type 1 version of the fonts (e.g. Bakoma set) must be installed and available for PStill. See the log for more info during a conversion run. Mind that if DVIPS has not written the font names during job creation ('no comments' options or very old version) PStill will not be able to replace the fonts. The log will tell you what happens.

#### Also generate text output [default: off]

Command line option: -M textout

PStill will generate a text file representing the text content of the generated PDF parallel to the PDF result.

#### **Interpreter Options**

## Flatten transparency [default: on, selective]

Command line option: -M transmode= 2

Will cause transparency in the source to be flattened. Selective means that only the areas that use transparency effects will be effected. Selecitve+Pat means that also pattern draws are flattned. Always will render the full page flattened in all cases. Full page only when transparency is used. The accuracy of the flattening step can be defined in the Compression Option (Flattener DPI / antialias).

#### Use PS color/gray transfer functions [default: on]

Command line option: -t

Will cause PStill to take over any changes to the color transfer function in the PDF result. Color transfer is used in PostScript to change the appearance of colors or grays, e.g. to display a 'positive' image as 'negative' (inverted). It is advisable to leave this on, except if you experience problems with wrongly colored images and vice versa. This option has no effect on text or artwork, only raster images are affected.

PStill will take over any changes directly by changing the affected color values. It will never include 'transfer curves' or similar in the output result.

#### PDF output converted to CMYK/RGB color [default: on]

Command line option for RGB: -C

By default PStill will write any color representation as CMYK. This may lead to darker colors in some PDF Viewers however. If your PDF should be printed on a separating workflow (e.g. newpaper ads) and contains CMYK colors just leave this option off as this will produce the best results. If your PDF has too dark colors in a PDF Viewer or is destined for pure office work or web display turn this option on, it will also diminish file size of the PDF result a bit. The output size will also become smaller since three color values takes less space than four.

#### PDF output converted to Gray [default: off]

Command line option: -B

This option will cause PStill to emit B/W results only. All color values are recalculated to grays. The output size will also become smaller since the data can usually be much better compressed (if you have flate compression turned on).

## Convert spot colors to process [default: on]

Command line option: turn off with -m Xspot (will cause spot colors to be written as spots)

This option will cause PStill to convert spot colors to their CMYK (or RGB/Gray depending on your setting of above options) process colors instead and have these written in the output. This is recommended for normal use, only PDF generated for pre-press purposes should use native spot colors.

#### Take over overprinting settings [default: off]

Command line option: -m Xoverprint

Overprinting are setup information that only have a meaningful context in a color separation environment. They specify if a graphical element should 'knock-out' (paint in white) on other color plates. This will prevent 'flashing' if the color plates are not positioned exactly for printing, however can lead to color problems if used incorrect. You cannot see overprinting in normal printout or on the screen! So enable this option only if you want to color separate the results and you know that the input job overprinting settings are correct.

#### **Convert Separation to Composite [default: off]**

Command line option: -m Xseptocomp

PStill can auto convert pre-separated PostScript input jobs to composite color results simulating the process of a printing machine. The results will be usable for e.g. Web or proof purposes. This option is only available if you have purchased the separate "S2C"-Option and the "septocomp"-module is installed.

Image gamma correction [default: 1.0 – no change]

Command line option: -G #.#, where #.# is the gamma value

PStill can apply "gamma" correction to images in the output, making them darker or lighter in appearance. This option has only effect on raster images (gray/color), monochrome bit-level images and mask are not affected.

#### PDF/X & PDF/A Options:

Command line options: -m XPDFX="INTENT" -m XICCProfile=path\to\profile -m -m XPDFXVERSION=1A (optional, otherwise PDF/X-3)

PDF/X is a focused subset of PDF for 'secure' production of PDF. PDF/A is for archiving PDF.

Please see the PDF/X info in GPStill and check out http://www.pdfx.info

This option is not needed for normal desktop/office work. If you need to submit PDFs for publishing purposes however it can become quite handy. Your publisher will tell you the values for the intent name / version and the color profile in this case.

**Note:** If you supply a color profile here, PStill will include it in the PDF result, but not use it otherwise (as per PDF/X spec.). If you want the color profile to be applied set it in the color profile dialog instead (to open click the small vertical button left of the CMYK/RGB option).

For PDF/A you can leave the intent and color profile empty. PStill will then default to sRGB.

*In the main option windows you can find the page setup and output size options:* 

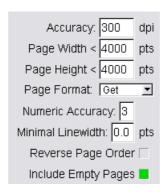

## Accuracy [default: 200 dpi]

Command line option: -d #, where # is between 72 and 1000 See also 'Compression setup' and 'reducing image density' for extended options

This is the internal accuracy PStill calculates any placement of elements with. It defines the device raster of the interpreter which is used to 'flatten' paths. The 'true' resolution is much higher, at least double this value.

200 is usually fine for normal office work, however if your PDF result shows

- slightly misplaced characters in text (usually horizontally by a tiny amount)
- contains high resolution graphics (e.g. CAD or fine artwork drawings)
- demands the best precission

change it to higher values, 300 dpi or 600 dpi are usually good choices. Please note PStill will need more memory for larger values and conversion time may increase a bit. 600 actually means an effective resolution of 1200 dpi for element placement, so don't get carried away by using very large values – they are often unnecessary and increase only processing time!

#### Page Width [default: 612 pts (US letter)]

Command line option: -w #, where # is the width in dpi (1/72 inch)

and

## Page Height [default: 792 pts (US letter)]

Command line option: -h #, where # is the height in dpi (1/72 inch)

Here you can tell PStill how large you like to have the page size of the resulting PDF document. Any graphics outside this area will be clipped.

#### Page Format [default: letter]

Command line option: -F < format>, where < format> is a2-a5, letter or legal

Here you can tell PStill how large you like to have your page size by selecting a format directly, so you don't need to enter the width/height values yourself. If you choose 'job' here PStill will try to determine the page size from the contents of the input PostScript or EPS file. Please note that PStill can only make the width or height smaller in this case, so you need to provide an apropriate large enough size in this case, otherwise partial clipping will occure. Use Page Height /Width directly to select other formats!

#### Nummeric accuracy [default: 1]

Command line option: -a #, where # is between 1 and 6

This setting determines the number of digits floating point values are written in the PDF result. '1' means '2+1' that is '3' digits behind the comma. You may want to change this setting to higher values if you experience slightly misplaced graphics under very high resolutions or for CAD work. Higher values will also cause slightly larger output files (because of the additional digits).

**Note:** This option will also define how accurate text elements are 'placed'. Low settings causes larger visual differences but smaller output size. For a setting of "1" raster images are also rewritten for smaller output size.

### Minimal Linewidth [default: 1.0]

Command line option: -l #.#, where #.# is between 0.0 and 100.0

Often the width of lines in PostScript is given wrongly as zero. These PostScript files display great on screen but when printed on a high resolution device the lines vanish completly. PDF has inherited this 'hairline' problem from PostScript. PStill will solve this by promoting too small lines to visible values. If you want PStill not change the line size set this to zero. Otherwise depending on your PDF needs values between 0.1 and 1.0 are fine. Higher values than 1.0 may cause strange effects.

## Reverse Page Order [default: off]

Command line option: -r

This will cause PStill to reorder the pages from back to front in the PDF result. Use this option if your input file is already reverse ordered.

#### More PDF options

#### Special page numbering scheme

PStill allows you to define either a starting page number to be used for display in a reader application or even a custom complex number scheme:

- a) To define a plain page numbering enter just a starting number
- b) To define a complex page numbering scheme enter the scheme as decribed in the PDF Reference 1.4 manual, Section 8.3.1 \"Page Labels\", e.g. a document with page labels:

```
i, ii, iii, iv, 1, 2, 3, A-8, A-9...
```

(Pages until 4 in roman numbering, from there until 7 in decimal, from there in Decimal using the Prefix 'A-' starting with 8...)

can be defined by entering into this field (start with '['):

$$[ 0 <> 4 <> 7 <> ]$$

An uppercase roman numbering for all pages would be defined as

The option values for each section in <<...>> are defined as

| /S /R  | uppercase roman numbers |
|--------|-------------------------|
| /S /r  | lowercase roman numbers |
| /S /D  | decimal numbers         |
| /C / A | 1 ( 4 1 4               |

/S /A uppercase letters (A-Z, then AA-ZZ, ...)
/S /a lowercase letters (a-z, then aa-zz, ...)

/P (Label) label to be prefixed to the number

/St # starting number (must be integer)

Check for closing >> for each opened << and don't forget the starting '[' and closing ']'.

#### Page transition

Can apply a page transition effect when shown in a PDF Reader (does not work in all viewers)

#### **Document security and permissions**

Define access and restrictions to the generated PDF.

#### Setup info fields and open options

Define the info section of a PDF output. Settings here may be overriden by job settings. E.g. Author, Copyright, etc.

## **Output PDF Level:**

In Auto (default) mode PStill will write the lowest possible PDF level for a given task. As PDF levels are backward compatible this gives you the best compatibility, also with older versions of a reader program.

Otherwise you may set the desired output PDF level here.

When you turn on linearization PStill will also write the PDF result web-optimized. On the command line use option: -M linearize. This option has no effect for EPS/PS output.

#### Control scripts

PStill can apply changes to the page (N-UP, stamping, poster conversion, etc.) using the script interface:

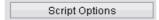

## Command line option: -M pagecontrol=path\to\script.sl

This button opens a dialog that displays the available 'scripts' in the folder "controls" inside the GPStill directory. Such a script defines the placement and scaling of pages on the result. Several scripts come with PStill, e.g. 2-on-1.sl:

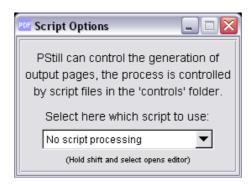

This option affects all input types, allowing to reorder an existing PDF or a set of images, output as Poster or other tricks. Please check the supplied collection of scripts for examples or the script repository at

## http://www.wizards.de/~frank/WP/ControlScripts

To make a script available to PStill just copy it to the 'controls' directory in the PStill program folder.

#### Page rotation and saving of current setups and their restoration:

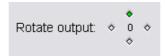

## Rotate Page (at the bottom, using the selectors for 0, 90, 180 and 270 default: 0]

Command line option: -R #, where # is either 0, 90, 180 or 270 (0 will cause PStill to use %%Orientation: DSC comment in the source)

Will cause PStill to rotate the output. Use it to force landscape or portrait mode.

#### Setup [opens by clicking on 'Easy Setup']

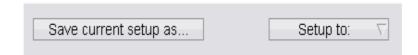

The Setup button will open up the 'save' setup area. You can save all your defined options by name and load them later. This way you can simply 'return' to a complete setup without going through all dialogs.

## ManageFonts [Button]

Command line option: -I, install only - usually used together with option -v as '-v -I'

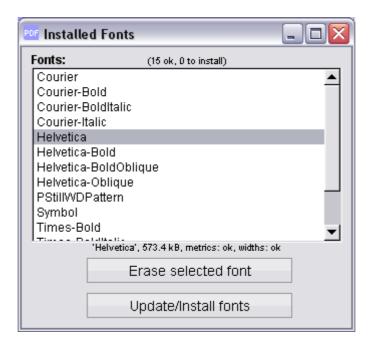

Will cause PStill to display the current font pool and allows to check all installed fonts and regenerate the fonts metrics and widths table. A newly installed font (See next section) is only visible to PStill after you have choosen this option and you have recalculated the metrics and widths tables.

Prepare to wait a few seconds, each font is run though the complete PS/PDF machinery and is subjected to a set of tests and rules to see if it checks out fine for PDF work. After work see the PStill log ('Show Log' button) to see a list of installed and ready to use fonts.

For infomation about the 'LPR Network Setup' see page 28 of this document.

#### **Set PDF Viewer [Button]**

Command line option: N/A

PStill can open freshly converted PDF in a PDF viewer directly by clicking the 'Open PDF' button. However to do so it needs the location of the PDF viewer application. So the first time your choose this function it will display a file selector dialog where you should show him this program. It is assuming your are using Acrobat(R) Reader[TM] - usually named 'AcroRd32.exe' but may be any program that accepts a single PDF file as parameter on the command line to cause this file to open or process (e.g. an automatic emailer, archiving system, printing tool or file repository).

Hwoever if you change the path of your reader program later or you like to tell PStill to use a different program you should use this option to force PStill to forget its current setting and open the selector dialog again.

All options correspond to the appropriate command option of the command lines version of PStill. See its section 4 to see how the options are used. The command line version has several additional features not accessable by the option dialog, however for most work theoption list of GPStill will be sufficient.

**Hint:** GPStill will display the used 'command line' option list in the log. You can save the log to file by double-clicking in the log area.

## 2.6 Reading the log

Enable the log out for the comand line version using option -v (verbose)

PStill presents a detailed log for every conversion run. You will find a lot information about fonts, the PostScript conversion step, the PDF collection step and font embedding step and at the bottom if the conversion process produced any errors.

The sections that may be of particular interest are prefixed with

PS-Messages> .....

as these are the output of the PS interpeter step and any problems during the conversion and error codes will show here or a few lines above this section.

Also of interest may be the font inclusion step later as here a user can check if a font was included in full or partial (subsetted) and if any problems may have occured concerning the font sets inside the PostScript file.

Errors and missing fonts are marked in yellow in the log display of GPStill.

## 3.0 Converting single and multiple files

You can drag&drop single or multiple files on PStills window – all supported input formats can be mixed. In case of multiple files PStill will display a dialog that let you set the order of the input files for processing and allows to combine the input files to one PDF result or alternatively process each input file separately to a PDF.

In the later case the results are placed always in the folder where the input originates otherwise for single files you are free to change the destination by typing the complete path in the PDF output field.

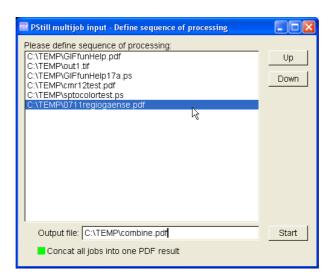

For all conversions the options are given at the start of the conversion run apply. It is not possible to change the options during a conversion run as PStills converter engine only reads them once at the start then run with the settings for the rest of the conversion.

Hint: You can drag&drop more files on this window while it is open.

#### 3.1 Installation of fonts

Command line users should copy the files to the PSFonts folder and run 'pstill -v -I'

To install new fonts just select the font files - usually files with the postfix '.pfb' or '.pfa' - and drag them to the PStill main window. PStill will automatically identify them as fonts and place them in the PStill font pool, a folder called 'PSFonts' which resides inside the PStill installation folder. But still these fonts must be checked and their metric calcualted. So remember to select 'Install New Fonts' in the options to make them known to PStill.

PStill accepts Type 1 (PFB or PFA format) and Type 3 (PFA format) PostScript fonts. If you have your fonts as TrueType (TTF) it will convert them to PostScript Type 1 first. Power users who can work the command line may use the supplied tool 'ttf2pt1.exe' which is placed by the installation process in the PStill program folder. See also the file 'makefonts.bat' on hints how to use this tool. Remember however 'ttf2pt1.exe' is only provided for convenience, you are using it and its results entirely at your own risk.

Hint: PStill can extract the fonts as found in your PS Job if they are written as TrueType and available on the local system. You do not need to install them with PStill in this case. See the next section on how to find out how to setup the printer driver for this to work.

#### 3.2 Creating suitable input files (PostScript and EPS) for PStill

PostScript isn't PostScript - each printer driver is free to write special commands, elements and other settings into a PostScript file, usually this process is controlled by the setup of the printer driver or the application setting in the case of EPS files. It is of great importance to create suitable input files for PStill as it cannot know about the specialties of every printer driver in existence.

To create PostScript for PStill please install a new printer in Windows:

- Open the dialog: Workplace -> Printers -> New Printer
   Select 'continue'
   Make it a local printer
- 4. Select an apropriate type, for best results use either the settings for

## Windows XP:

"HP Color Laserjet PS"

or

"HP DesignJet 750C/PS"

#### Windows Vista/Windows 7:

"HP Color Laserjet 2800 series PS"

or

"HP Color Laserjet 2550 PS"

#### Windows 8:

"Samsung Color Laser PS Class Driver"

or

"KONICA MINOLTA PS Color Laser Class Driver"

or

"MS Publisher Color Printer driver"

or

"HP Color Laserjet 2800 series PS" (from Windows update)

| Please consult the PStill Network Print whitepaper (See page 24 of this file) for detailed setup on using the networking option. |
|----------------------------------------------------------------------------------------------------|
|                                                                                                    |
|                                                                                                    |
|                                                                                                    |
|                                                                                                    |
|                                                                                                    |
|                                                                                                    |
|                                                                                                    |
|                                                                                                    |
|                                                                                                    |
|                                                                                                    |
|                                                                                                    |
|                                                                                                    |
|                                                                                                    |
|                                                                                                    |

## 4.0 Command line usage

GPStill has a companion, a command line version for batch or embedded (calling from e.g. Visual Basic) work. It is called 'pstill.exe' and resides in the PStill folder.

Attention: Do not use 'gpstill.exe' for this purpose, it does not understand the options and will not work in a scripted environment. It is meant for interactive use only!

To run pstill.exe now open a command shell and change to the PStill directory:

This step is not strictly needed, if you like to run pstill.exe from another directory you need to call it however with the full path, e.g.

```
c:\programme\qpstill\pstill.exe ...options to follow...
```

To get some help on the usage now type:

```
pstill -H | more
```

The "| more" is only needed to help you letting the text view as there is more than one page of information. To write the usage info to file type:

```
pstill -H > usage.txt
```

Now you can read the usage description and the list of possible options using your text editor of choice. As you can see options to pstill.exe must be given in the \*NIX notation, that means a '-' starts an option, not a '/' like in the DOS world.

#### 4.1 Example conversion using the Command line converter

To convert a PS or EPS file to PDF using the command line version use this call

```
pstill ...options... -o output.pdf input.ps

e.g.

pstill -c -c -c -g -i -p -t -J 70 -o c:\pdf\report.pdf c:\psfiles\report.ps
```

To see what PStill is doing during conversion also add option -v, it causes the program to write the conversion log to stdout. You can easily place this log in a file of your choice using the 'pstill ...option.... > log.txt' redirection.

Return codes are based on the success of the program. 0 means no error occured, otherwise see the appendix for a list of error codes.

PStill/Win version 1.55.4 and later allow to place the command line in a file and give this file as input to pstill.exe

```
pstill @c:\tmp\options_in_a_file.txt
```

This resolves the problem of the short command line in Windows.

For defining the output name PStill needs the option -o 'path' be given before the PS input file is defined. If you do not specify the output name PStill is using 'out.pdf' instead.

## 4.2 Output name specification using macros

To make processing easier the follwing macros may be used in the output file name:

@TITLE@ this will be the contents of the %%Title: ... comment

in the PostScript input job, usually the name of the document as created by an application. If this comment is not found PStill defaults to 'tmp-xxxxx', where xxxxx

is a number (the process id pstill runs at)

(Version 1.55.4 or later also allow:)

@SNAME@ the file name of the input, stripped of the path and

postfix, e.g. if the input is 'c:\tmp\input.ps'

@SNAME@ will result in 'input'.

Does not work with STDIN input!

@LNAME@ the file name of the input, stripped of the postfix only,

e.g. if the input is 'c:\tmp\input.ps' @LNAME@ will

result in 'c:\tmp\input'.

Does not work with STDIN input!

You can use these macros quite handily in a bat script:

```
c:\...fullpath...\pstill.exe ... -o c:\out\@SNAME@.pdf c:\tmp\input.ps
```

On \*NIX you can use the 'basename' shell extension instead.

#### 4.3 Allow input from Standard In (stdin)

To allow the use of PStill as a 'filter', e.g. in connection with RedMon (see

http://www.wizards.de/~frank/vprinting.html

for more info) the command line version allows the use of the special input name 'STDIN'. Usage is like

```
c:\programme\gpstill\pstill.exe ... -o c:\output\pdf\output.pdf
```

PStill then collect the data and waits for the EOF then starts processing.

#### 4.4 Conbine several files in one result

If you specify more than one input file on the command line, PStill will concatenate then together in one PDF output file, e.g.

```
pstill ...options... -o output.pdf input1.ps input2.ps input3.ps
```

will result in in one PDF file called output.pdf containing the page from input1 until input3 in that order. You can also mix different inputs types.

Alternatively you may want to convert all to PDF first and then concat with 'pdfass.exe' (part of PStill, see the program directory)

#### 4.5 Convert several files

PStill does not support the '\*' wildcard for file selection. This stems from its \*NIX heritage where the shell does all wildcard processing. However there is an easy way to convert a batch of files on Windows, just use a BAT script alike:

(name this *convert.bat* or similar)

```
@echo off
rem setup where to find pstill:
set pst=c:\programme\gpstill
set in=d:\tmp\pstill_in
set out=d:\tmp\pstill_out
echo Starting PDF conversion loop for %in%, results in %out%
pause
:loop
   echo Checking source directory...
   for %%f in (%in%\*.ps) do call single.bat %%f %out%
   echo Waiting 30 seconds...
   rem use sleep.exe from e.g. http://unxutils.sourceforge.net/
   sleep 30
goto loop
```

and to convert a single file use this BAT-Script as template:

(name this *single.bat* or similar)

```
@echo off
set pstillpath=c:\program files\gpstill
set pstilloptions=-v -c -c -c -g -i -p -t -J 60
if .%1==. goto FAIL
if .%2==. goto FAIL
%pstillpath%\pstill.exe %pstilloptions% -o %2\@TITLE@.pdf %1
rem you might want to uncomment the following line to erase the input rem del %1
goto END
:FAIL
echo Script needs two options: inputfile and output directory
:END
```

These scripts are only templates, pstill can also be run from other environments like 'Perl' or 'Visual Basic Scripting Host'.

## 4.6 Flattening mode (PostScipt to PostScript processing)

PStill allows not only to write to PDF but to a normalized PostScript format that will only use a handful well defined PostScript command and has a standard coordinate system as base. This mode can be quite helpful in several cases:

- You have a PS file but you need a placeable EPS file
- You need to post-process PostScript files, e.g. to enter field values, pages or watermarks
- You want to sanitize a PostScript file (remove unneeded elements and make sure it works later in a PS interpreter)
- You need to provide PS files to others but only with subsetted fonts
- You need to import text, vector, graphics and raster images for PS or EPS files into another program or convert them to another format just parse the results of PStill

## Options:

-m Prewrite to produce a normalized PS file suitable for prepress work

-m Erewrite to produce a normalized EPS file suitable for prepress work

Note: These options need a PSRW-type license to work.

## 5. Helper files and user configurable elements

Some file in the PStill distribution can be configured to improve conversion quality and to implement special behaviour.

Attention: We are now moving on high ground, this section is not meant for the mere user of PStill, some understanding of script programming or fonts should be in your backpack. Make backups of the files in question before changing them and test your changes before putting them into production.

## 5.1 Configuration file 'fontsub.table', located in the PStill folder

This file controls what font is used if a font is called by the interpreter. You can think of it as font replacement table. Its internal syntax is PostScript. By default it is empty and only contains comment lines, that are lines starting with '%'.

To define a mapping enter a line like

[/Arial /Helvetica]

Above line tells PStill to use the font with the PostScript name 'Helvetica' everytime the font 'Arial' is called. Remember we don't use the PFB font file name here as it is artificial shorted for PFB formatted font files. To find out the real PostScript name of a font just import it into PStill and look in the folder 'PSFonts' after metric calculation has taken place. PStill will automatically rename the font to its 'true' name.

You can define up to 65535 mappings, just put every single one on a new line.

There are some caveats on using a mapping however:

- 1. A mapping does not change the text widths as defined in the PostScript job, that means is is now possible text flow is distorted since the new font has a different glyph width than the old. Be sure to map only fonts that have similar or identical widths.
- 2. A 'mapped' font is always included in the PDF output if it is not part of the base font set. PStill determines this by looking up the name of the font after the mapping has taken place. So if you use a replacement font instead of e.g. Helvetica or Times-Roman it will most likely be included in the PDF result and the PDF grows in size.
- 3. The base font "Courier" cannot be mapped using above method. It must be available under its name all the time. This does not apply to its variants like "Courier-Bold" etc.
- 4. Every single font variant must be covered. That means for e.g. Helvetica you need to define a mapping for 'Helvetica', 'Helvetica-Bold', 'Helvetica-Oblique' and 'Helvetica-BoldOblique' to cover the complete font family.
- 5. The font names are case sensitive and must start with a '/' character
- 6. PStill will tell you in its *PS-Message*> ... log section what fonts are not found so you can use this as a reference to setup this table.

## 5.2 Configuration file 'annots.sl' located in the PStill folder and control scripts

These files is a S-Lang (see http://www.s-lang.org for the language description) script file that controls the conversion of annotations (also called 'pdfmarks') from their PostScript form to the PDF form. The syntax of the language is a lot like 'C' with pieces of 'Forth' thrown in for good measure.

Everytime the PDF backend sees an annotation it will process it as for each single key/value pair and call up the S-Lang function 'action\_pdfmark' with two parameters:

The string value of the current key/value pair and a number as a counter.

### e.g. The following mark in PostScript

```
[ /Rect [ 145 210 332 228 ] /Color [ 1 0 0]
/Action << /S /URI /URI (http://www.this.net/~frank) >>
/Subtype /Link /ANN pdfmark
```

#### Will cause action pdfmark to be called with

```
/ANN
/Subtype /Link
/Action << /S /URI /URI (http://www.this.net/~frank) >>
/Color [1 0 0]
/Rect [ 145 210 332 228 ]
<empty string>
```

The script can now work on the single annotations key/values and is responsible to collect all pairs into a single string to be returned to the PDF backend for embedding into the PDF result.

For this purpose three utility functions exists:

#### objToAnnotation(int pagenumber, string annotation);

Will place the annotation on the defined page (absolute page numbering required)

#### objToOutline(annotstring);

Will define an new outline entry

## objToName(annotstring);

Will define a named destination

As the script has full control over the contents and the script language allows also file i/o it could be used for quite some nice effects:

- Automatically write a list of annotations in the PDF in a file during conversion
- Reencode the text (e.g. change 'öäü' characters to make them visible to a viewer)
- programmatically create annotations without the need to place then in the PostScript souce

Before changing this script please build up some knowledge about the use and syntax of S-Lang. A

single error in the script would cause the conversion engine to abort with an S-Lang error.

More info on S-Lang is available on its web page: <a href="http://www.s-lang.org">http://www.s-lang.org</a>

All N-Up scripts are also written in the S-Lang language. You can find them in the directory 'controls' in the GPStill folder. They define the function:

```
pdf page setup(pagenum)
```

which is called by the PDF generator to setup the placement of pages. The parameters supplied is the current page number. The script can then change the page setup by calling

```
setupPage ( float translate_x, float translate_y, float rotate, float scale x, float scale y, int keepOnSamePage )
```

All translate values are given in pts, rotation in degrees. Be advised to consult the supplied examples for some deeper insight. You can also experiment, any error in the scripts will be reported to the log.

For more info about the S-Lang scripting language see http://www.s-lang.org

## How to setup the Windows printer driver to print directly to PStill using the Network Printing Facility.

Using the network printing PStill is able to work as a PDF printer. (locally and over the network). All Windows application can print to and PStill will convert the jobs to PDF and place them in the target directory, connectly named and versioned. Further output sorting / reprocessing facilitities can be defined in PStillConfig.inf in the PStill program directory.

## 1.Install the Windows components to support LPR (TCP/IP) printing:

PStill supports the LPR printing service which is included in Windows XP, 2000 and NT but is a separate third-party add-on for 98 and ME. This section explains how to install the component in Windows as this particular print service is not installed by default. The component is named "TCP/IP printing" or "UNIX printing services" in Windows.

On Windows XP / Vista / 7 / 8 follow this documentation as published by Microsoft:

http://technet.microsoft.com/en-us/library/bb457002.aspx

http://en.wikipedia.org/wiki/Print Services for UNIX

On Windows 2000 follow this path (which is very similar to the 'XP' way):

- •From Start -> Settings -> Control Panel, open Network and Dial-up Connections.
- •From the Advanced file menu choose Optional Networking Components...
- •Select Other Network File and Print Services, and choose Details...
- •Check the box for **Print Services for Unix** and choose **OK** and **Next.**

#### On Windows NT click with the right mouse button on Network Neighborhood:

- •From the menu that appears, select **Properties**.
- •In the **Network** window that appears, click on the **Services** tab.
- •Browse through the list of Network Services
- •If Microsoft TCP/IP Printing is not listed, click on the Add... button.
- •In the **Select Network Service** window, select **Microsoft TCP/IP Printing** from the list of Network Services.
- ·Click OK.

#### 2.Install a printer port to allow to print to PStill

The setup on Windows 2000 is given as example, it is similar to Windows XP and Vista/7/8 only details of the dialogs differ slightly.

From Start -> Settings -> Printers, select Add Printer.

- •From the "Add Printer Wizard" window, choose Next>
- •Choose Local printer.

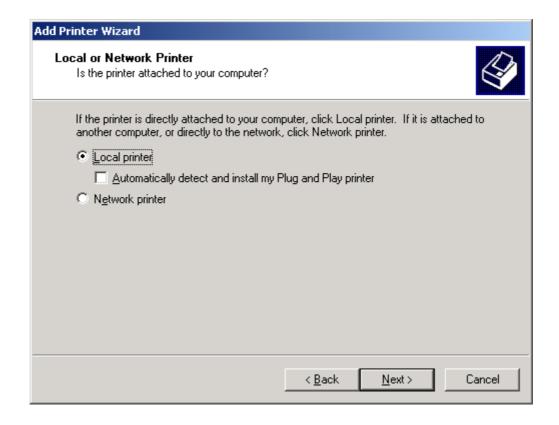

- •Select Create a new port: and LPR Port
- •Note: If you have already installed a LPR port for PStill you may want to select this from the list of available ports instead! (See 'Use the following port:' list)

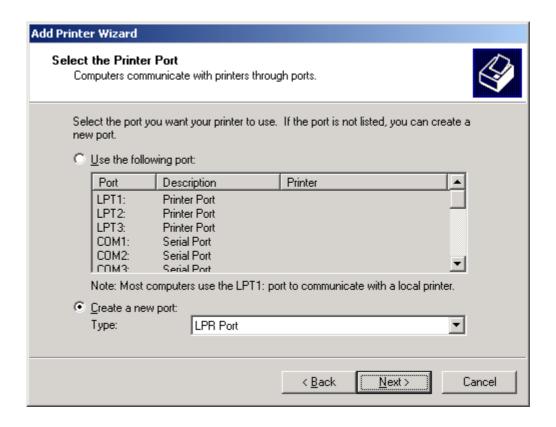

•Now enter 127.0.0.1 for the hostname/address and 'pstill' for the printer queue

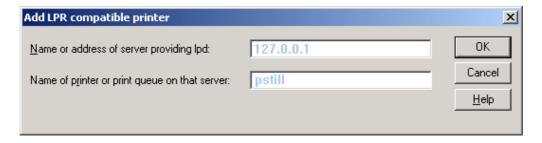

- •Now select the appropriate Manufacturer and Printer model, e.g. "HP" and "HP Color Laserjet PS"
- •When prompted to name your printer, enter a descriptive name and decide whether this should be the default printer. E.g. "PStill" or "PDF Conversion" makes sense here.
- •In the Printer Sharing window, select: Do not share this printer
- •This concludes the network setup. PStill should now be able to receive data as soon as you turn on the network option in the 'LPR Network Setup' dialog (see 'More Options'). If PStill does complain about being unable to establish the network services you may need to reboot once. This is due to the fact that initial installation of the "UNIX printing services" on Windows seems to block TCP/IP port 515. This block is gone after a reboot.
- •Before sending jobs to PStill your printer should be configured for best conversion results, see page 16 of this document on "Print Setup".

## 6. Technical Appendix

#### **PDF Reader programs**

Some links to PDF reader and viewer programs can be found on the PStill web page:

#### http://www.pstill.com

These links are given for convenience and in the hope they provide useful but constitute no special support for these programs. The links lead to external sites out of the control of the author of PStill.

#### For PStill to convert the input job successfully it must match some criterias:

PStill contains a generic ("clone") PostScript interpreter. It must interpret the input job in order to gain knowledge about the data and visual display within. This interpretation process depends on certain criterias to be successful. You are advised to test your input jobs with PStill before putting the converter into a production chain to check the results. The input job must meet the following criterias:

-It must not contain commands that are undefined in PStill, e.g. it may not contain device specific PostScript that only exists for a given printer or output device) or Level 3 PostScript commands.

Attention: Use of undefined commands in the input job will cause a PostScript error and incomplete conversion!

-It must be created for a reasonable output device: e.g. for Microsoft Windows XP or better: A suitable way to create PostScript files for use with PStill is to define a supported printer type, use the generic Windows PostScript driver set to download the printer fonts (default setting). To speed up processing you can set the Truetype download option to 'outline' but the default 'automatic' will also work.

Attention: Use of a unsuited PostScript driver or settings for PostScript input job generation may cause PostScript errors or 'wrong' display and results.

#### Notes about conversion of text elements:

PStill will usually convert text (font usage) in the given input into suitable text elements in the output. However there are some cases where this cannot work.

#### - Font is missing:

PStill needs all PostScript fonts referenced by the input job in its "PSFonts" directory. If a font is missing both in the input job and in this directory "Courier" is replaced in the resulting output. Please note that PStill can only take over a font from within the input file to the output if they are marked with suitable DSC comments, as the extraction process depends on the comments to 'find' a font. It is therefore recommended to have all fonts available in your PSFonts directory that are needed for processing.

#### - Font is not embedded as text:

PStill cannot reconstruct text that is written as paths or bitmap, in this case the output contains the vector path or the bitmap of the font

#### - Font is unsuitable for embedding:

If a font is used that is build dynamically (glyphs are added during PS processing or the font structure is changed "on-the-fly" during PostScript processing) PStill is unable to take it over to the output. In this case it will write the text elements as paths. Also Type 3 PostScript fonts will be written as paths or bitmaps as these could use any PostScript command to paint themselves. This way PStill will always preserve the visual display of the input best as possible.

## Notes about the processing environment:

PStill need a large area for creating its temporay files. By default this is the Windows Temp directory. You may change this directory with the option '-T path'. It is recommended to have at least tripple (3x) the size of the input job for space here.

**Note:** If you run multiple instances of PStill each instance needs its own temporary directory! Otherwise the effects, results and output are undefined.

#### PStill Error codes (process return values)

The "pstill.exe" program will return these codes upon completion of a job. It is recommended to check these values in your own application or script. Please note that a value of 0 (noerror) does not indicate that really no error has occured for all input jobs as PostScript programs are free to intercept error conditions on their own.

| noerror errdictfull errdictstackoverflow errdictstackunderflow errexecstackoverflow errinterrupt errinvalidaccess errinvalidexit errinvalidfleaccess errinvalidfont errinvalidrestore errinvalidstop errioerror errlimitcheck errnocurrentpoint errrangecheck errstackoverflow errstackunderflow errsyntaxerror errtimeout errtypecheck errundefined errundefinedfilename | 0<br>1<br>2<br>3<br>4<br>5<br>6<br>7<br>8<br>9<br>10<br>11<br>12<br>13<br>14<br>15<br>16<br>17<br>18<br>19<br>20<br>21<br>22<br>23 | ok, no error to report A directory was filled with too much entries Too many directories open Too many directories closed Too long procedures found User interrupt Write access on a read only area exit command without suitable environment file I/O error font does not compute or is bad unable to restore unable to stop (no suitable environment) general I/O error a limit was reached (e.g. path too long) no starting point defined a limit was reached (e.g. stringsize too short) tried to put more than 5000 elements on the stack tried to pop too much elements from the stack some command has a wrong syntax job took too long (could not happen with psrip) a command got a wrong parameter an unknown command was found tried to access a nonexisiting file |
|----------------------------------------------------------------------------------------------------|----------------------------------------------------------------------------------------------------|----------------------------------------------------------------------------------------------------|
|                                                                                                    |                                                                                                    |                                                                                                    |
|                                                                                                    | 22<br>23<br>24                                                                                                    | tried to access a nonexisiting file<br>tried to compute a nonexisiting result (div by zero)<br>no mark was found but requested                                                                                                    |
| errunregistered errVMerror errmemoryallocation errkill errmax syserr                                                                                                    | 25<br>26<br>27<br>28<br>29<br>>29                                                                                                  | no registration was found but requested out of memory error during memory access or allocation interpreter was killed due to signal too many errors occured (error handler was flooded) a system error has occured during processing                                                                                                    |
|                                                                                                    |                                                                                                    |                                                                                                    |

If an error occurs the log may tell you where in the input file and some details if available.

#### Limits of the current interpreter version (valid for PStill 1.65)

The interpreter used in PStill/PSRIP is a 'clone' interpreter for the PostScript[tm] page description langauge. PStill understands all Level 1, most of the Level 2 commands and some DisplayPostScript operators as defined in the Adobe PostScript Reference Manual [Second Edition]. The interpreter has some inherent limits a user job must not exceed:

| max. number of fonts per job       | 7200                                     |
|------------------------------------|------------------------------------------|
| max. path length                   | 512000 device points                     |
| max. userdict storage              | 32767 elements                           |
| max. errordict storage             | 40 elements                              |
| max. local vm segments             | 254                                      |
| max. local vm segment size 1 MByte | (for a total of 254 * 1024 kByte memory) |
| max. global vm area                | 16 MByte                                 |
| max. operand stack size            | 32767 elements                           |
| max. exec stack size               | 64000 elements                           |
| max. dict stack size               | 20 dictionaries deep                     |
| max. no of opened files            | unlimited (by memory and system only)    |
| max. string length                 | 65535 chars                              |

Please note that the total job size may exceed this memory size by far as the job is processed and not stored during conversion. So the actual memory consuption of the PostScript job is usually not a function of its file size and can only be determined by e.g. running the PSCHECK product in log mode.

#### The known implementation limitations are as follows:

- Dictionaries are not expanded unlimited automatically for PStill (dictfull error possible), only to a size 160 elements larger than the base set
- Some PostScript operators are emulated as functions and therefore reside in systemdict or userdict as functions not operators (e.g. show and other ops)
- No Level 3 transparency (image type 4) support and some other L3 additions
- setdistillerparams are not evaluated and cause no effect
- No CID font support for PS input (for PDF input it is however fully available).

#### PSTILL COPYRIGHT NOTICE

PStill is a copyrighted work of Frank Siegert, 2013 All rights reserved. PStill (c) Copyright Frank Siegert 1989-1992, 1996-2013, Alle Rechte vorbehalten

Contact infommation:

Dipl.-Ing. Frank Siegert
Stauferweg 35
72555 Metzingen
eMail frank@this.net or frank@wizards.de
Office (Germany) (0)7123 15436
Office Fax (Germany) (0)7123 15463

PStill is licensed not sold. Usage and distribution is subject to the following conditions. If you do not accept these conditions you may not use PStill.

- \* You aknowledge the 'shareware' (try-before-buy) status of this software. Without valid license key it will create a watermark in the produced PDF files and writes an UNREGISTERED message in the PDF info section. For registration information see http://www.pstill.com.
- \* A valid license key allows you to install and run the program on one system (incl. one backup system or home machine provided that this 'backup' installation is not used concurrently with the 'main' installation). PStill may also be installed on a file server however each client using PStill needs to be licensed separately. Updates up to version 1.99 are free and may be fetched from http://www.pstill.com.
- \* You do not gain ownership of the PStill software. PStill is licensed not sold. All rights remain with the author. When you register will receive the limited, non-exclusive rights to use PStill for the purpose of conversion of suitable input files to PDF (PSRW license type also allows other file types) and to run and store the program on the licensed number of systems.
- \* You will not try to disable the license mechanism or distribute a 'hacked' version of PStill without license code or a license code created by illegal means. PStill is the result of long years of hard work, please support this software by your purchase.
- \* You must keep the license key or the licensed version secret. You must take proper percautions not to reveal your key to others.
- \* PStill must not be bundled with any other product without written consent of its author. Please send mail to mailto:frank@wizards.de for more information and licensing information.
- \* An unlicensed PStill must not be used in any production environment or for any commercial purpose nor may it be bundled with any commercial software package or distributed for money on media or the internet. Only the distribution of the unchanged PStill package free of charge is permitted provided no 'consulting fee' or 'download costs' are charged.
- \* You are alone responsible for any copyright violations the inclusion of fonts in generated pdf files might inflict.

please read your font license agreement before distributing such pdfs files or use such fonts.

- \* PStill can use the local TrueType system fonts as templates for its base fonts, these fonts are renamed alike the Type 1 base fonts, their names are needed for the correct working of the PDF creation machinery. The trademark of the font names is still held by their respectful owners. The naming scheme is only used for identification purpose.
- \* You are using PStill entirely at your own risk:

Frank Siegert disclaims all warranties with regard to this software to the extend possible by applicable law, including all implied warranties of merchantability and fitness, in no event shall Frank Siegert be liable for any special, indirect or consequential damages or any damages whatsoever resulting from loss of use, data or profits, whether in an action of contract, negligence or other tortious action, arising out of or in connection with the use or performance or results of this software. In any case the maximum compensation is limited to the cost of a single license.

You are advised to test the software before using its results. Due to the complexity of the task and possible setup and options variations no warranty or ensurance can be given that every input job type will convert successfully. It is possible that some cases will not work or produce bad output. No warranty can be given for the visual 'correctness' of results.

To the best knowledge of Frank Siegert the software is free of copyright or IP claims of other third parties. However since trademarks or patents are granted on a nation-based scale no guarantee can be given that the software is free of claims or its use and/or methodes of working constitutes an infringement of third party rights in your respective environment. You are alone responsible for any such infringement and your are advised to check if the use of this software collides with any patent claim in your particular legal environment before using or deploying this product.

PStill can use strong encryption (40 and 128 bit) to 'secure' the PDF results. If your local laws do not allow usage of such encryption you may not use PStill. You are alone responsible to check your local legal environment before using or deploying this software.

- \* All names and symbols are used for identification purpose only. All trademarks belong to their respective owners. PostScript, Adobe, Acrobat, Distiller, PDF and others not mentioned here are trademarks or registered trademarks of adobe systems incorporated. All other brand or product names are the trademarks or registered trademarks of their respective holders. PDF and the PDF list of operators and data structures are copyright Adobe Systems Incorporated. PStill was written according to the copyrights as outlined in the portable document format reference manual version 1.2, page 22/23. Thanks to Nullsoft for their free installer software.
- \* Using ttf2pt1 (based on Version 3.22SNAP):

ttf2pt1 is Copyright (c) 1997-2002 by the AUTHORS:
Andrew Weeks <ccsaw@bath.ac.uk>
Frank M. Siegert <fms@this.net>
Mark Heath <mheath@netspace.net.au>
Thomas Henlich <thenlich@rcs.urz.tu-dresden.de>
Sergey Babkin <babkin@bellatlantic.net>, <sab123@hotmail.com>
Turgut Uyar <uyar@cs.itu.edu.tr>
Rihardas Hepas <rch@WriteMe.Com>
Szalay Tamas <tomek@elender.hu>
Johan Vromans <jvromans@squirrel.nl>
Petr Titera <P.Titera@sh.cvut.cz>
All rights reserved.

Redistribution and use in source and binary forms, with or without modification, are permitted provided that the following conditions are met:

- 1. Redistributions of source code must retain the above copyright notice, this list of conditions and the following disclaimer.
- 2. Redistributions in binary form must reproduce the above copyright notice, this list of conditions and the following disclaimer in the documentation and/or other materials provided with the distribution.
- 3. All advertising materials mentioning features or use of this software must display the following acknowledgement:
  This product includes software developed by the TTF2PT1 Project

and its contributors.

For the source code please refer to: http://www.netspace.net.au/~mheath/ttf2pt1/

TTF2PT1 IS PROVIDED BY THE AUTHORS AND CONTRIBUTORS "AS IS" AND ANY EXPRESS OR IMPLIED WARRANTIES, INCLUDING, BUT NOT LIMITED TO, THE IMPLIED WARRANTIES OF MERCHANTABILITY AND FITNESS FOR A PARTICULAR PURPOSE ARE DISCLAIMED. IN NO EVENT SHALL THE AUTHORS OR CONTRIBUTORS BE LIABLE FOR ANY DIRECT, INDIRECT, INCIDENTAL, SPECIAL, EXEMPLARY, OR CONSEQUENTIAL DAMAGES (INCLUDING, BUT NOT LIMITED TO, PROCUREMENT OF SUBSTITUTE GOODS OR SERVICES; LOSS OF USE, DATA, OR PROFITS; OR BUSINESS INTERRUPTION) HOWEVER CAUSED AND ON ANY THEORY OF LIABILITY, WHETHER IN CONTRACT, STRICT LIABILITY, OR TORT (INCLUDING NEGLIGENCE OR OTHERWISE) ARISING IN ANY WAY OUT OF THE USE OF THIS SOFTWARE, EVEN IF ADVISED OF THE POSSIBILITY OF SUCH DAMAGE.

- \* This distribution makes use of LibTiff
- \* Copyright (C) Sam Leffler
- \* Copyright (c) 1988-1997 Sam Leffler
- \* Copyright (c) 1991-1997 Silicon Graphics, Inc.
- \*
- \* Permission to use, copy, modify, distribute, and sell this software and
- \* its documentation for any purpose is hereby granted without fee, provided
- \* that (i) the above copyright notices and this permission notice appear in
- \* all copies of the software and related documentation, and (ii) the names of
- \* Sam Leffler and Silicon Graphics may not be used in any advertising or
- \* publicity relating to the software without the specific, prior written
- \* permission of Sam Leffler and Silicon Graphics.
- \*
- \* The software is provided "as-is" and without warranty of any kind,
- \* express, implied or otherwise, including without limitation, any
- \* warranty of merchantability or fitness for a particular purpose.
- \*
- \* In no event shall Sam Leffler or Silicon Graphics be liable for
- \* any special, incidental, indirect or consequential damages of any kind,
- \* or any damages whatsoever resulting from loss of use, data or profits,
- \* whether or not advised of the possibility of damage, and on any theory of
- \* liability, arising out of or in connection with the use or performance
- \* of this software.
- \* Uses part of bmp2tiff
- \* Author: Andrey Kiselev, dron@ak4719.spb.edu

•

\*\*\*\*\*\*\*\*\*\*\*\*\*\*\*\*\*\*\*\*\*\*

- \* Copyright (c) 2004, Andrey Kiselev <dron@ak4719.spb.edu>
- \*
- \* Permission to use, copy, modify, distribute, and sell this software and
- \* its documentation for any purpose is hereby granted without fee, provided
- \* that (i) the above copyright notices and this permission notice appear in
- \* all copies of the software and related documentation, and (ii) the names of
- \* Sam Leffler and Silicon Graphics may not be used in any advertising or
- \* publicity relating to the software without the specific, prior written
- \* permission of Sam Leffler and Silicon Graphics.
- \* This distribution makes use of LibJpeg Copyright (C) 1994-1997, Thomas G. Lane This software is based in part on the work of the Independent JPeg Group
- \* This distribution makes use of the Boehm-Weiser Garbage Collector Copyright 1988, 1989 Hans-J. Boehm, Alan J. Demers Copyright (c) 1991-1995 by Xerox Corporation. All rights reserved. Copyright (c) 1996-1999 by Silicon Graphics. All rights reserved. Copyright (c) 1999-2001 by Hewlett-Packard. All rights reserved.

#### EXPRESSED OR IMPLIED. ANY USE IS AT YOUR OWN RISK.

- \* TeX FontFixer (DVIPS bitmap to Type 1 conversion) by Tiark Rompf, used by kind permission, Thanks Tiark!
- \* This distribution makes use of the S-Lang Library 1.4 (C) John E. Davis http://www.s-lang.org/ under the Artistic License.
- \* This distribution makes use of QPdf http://qpdf.sourceforge.net/ under the Artistic License 2.0 (only in 'pdflin.exe' module).
- \* This distribution makes use of the Freetype Library:

Portions of this software are copyright © 2009 The FreeType Project (www.freetype.org). All rights reserved.

- \* This distribution makes use of the ZLIB Compression Library (C) 1995-2002 Jean-loup Gailly and Mark Adler
- \* This distribution uses an enhanced version of 'pdftops', part of the xpdf package by Derek B. Noonburg <derekn@foolabs.com>. This software was licensed for commercial use by Frank Siegert.

#### GUI Version only:

- \* This distribution makes use of the FLTK library which is distributed under the Lesser GPL in modified form so static linking is allowed for binary only distributions like this one, see http://www.fltk.org for details.
- \* Using "Gleam" drawing routines for the Fast Light Tool Kit (FLTK), Copyright 2001-2005 by Colin Jones, under same license as FLTK.

PStill was created by Frank Siegert, Germany. For contact information see http://www.pstill.com